## **Accessing FireFly from Home**

1. Open your web browser and find the Kesgrave High school website

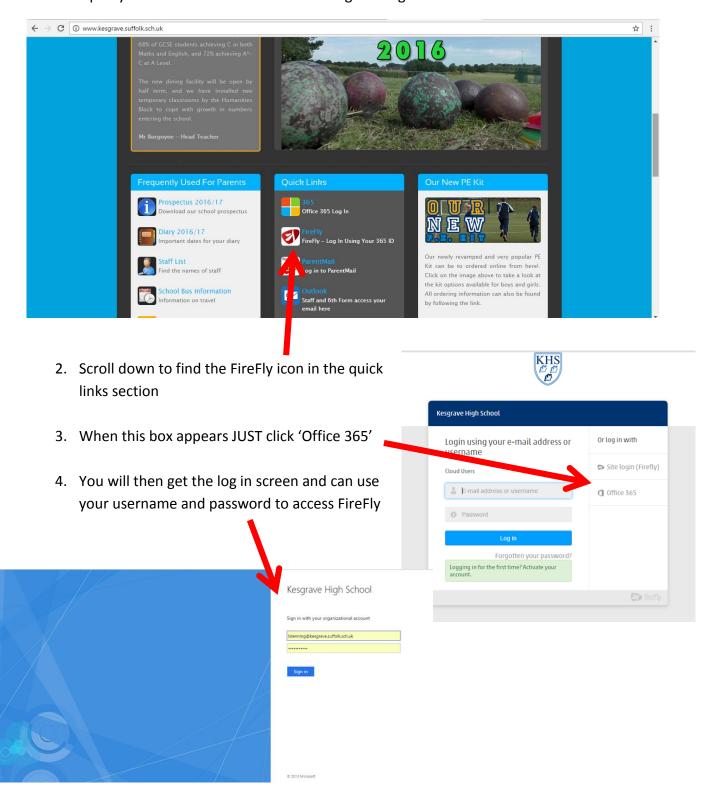

NB The format of your username is your school username @kesgrave.suffolk.sch.uk.

Your password is the same as the one you use to get into the school system (you have chosen this yourself)

Page 1 of 1 Mrs Stenning